## How to Review Explore SAE (Teacher)

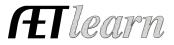

**Purpose:** This guide is to help teachers review their students' progress and completed assessments from ExploreSAE.com

## Step 1: Getting Started - Share Explore SAE with your students

On the homepage of <u>ExploreSAE.com</u> choose "SAE Resources" this will help your students with vocabulary to complete the assessment. Next, have each student complete "Explore Your SAE" (see student guide) and complete all sections.

View their work for a grade!

Inbox Portfolio Scoreboard <u>Explore SAE</u> Classroom Resources Sign Off

✓ Login to your chapter AET account

 $\checkmark$  Choose "Explore SAE" on the left-hand side menu of your AET program menu to view their work

## **Step 2: View your students SAE Interest**

- ✓ Choose a Date Range of your students entries
- ✓ Compare your program's data to your state and National results
  - What is reported? SAE Type, Amount of Time Available and AFNR pathway interests
  - Scroll down for more details...Step #3

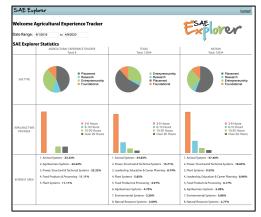

## Step 3: Grade your Student SAE Interest

- ✓ Under the Student SAE Assessments you can review what students have completed
- ✓ If they are 100% complete you will be able to pull a PDF of their answers
  - You can use as a participation grade or use the % Complete score
  - You can read their draft plan from the narrative section (Section 4)

| tudent S   | AE Assessments     |                            |                    |            |        |        |
|------------|--------------------|----------------------------|--------------------|------------|--------|--------|
| DATE       |                    | INTEREST AREA              | SAE TYPE           | % COMPLETE | REPORT | DELETE |
| 4/9/2020   | Vanessa Rutherford | Animal Systems             | 🗙 Entrepreneurship | 100%       | 2      | ×      |
| 9/20/2019  | Tyler Wieghat      | Agribusiness Systems       | 🗡 Entrepreneurship | 100%       | 2      | ×      |
| 6/19/2019  | Vanessa Rutherford | Animal Systems             | 🗡 Foundational     | 75%        | -      | ×      |
| 10/25/2018 | Vanessa Rutherford | Plant Systems              | 🔀 Entrepreneurship | 75%        | -      | ×      |
| 5/31/2018  | Boyd Hanagriff     | Food Products & Processing | X Research         | 75%        | -      | ×      |
| 2/4/2017   | Tyler Wieghat      | Agribusiness Systems       | X Placement        | 100%       | 2      | ×      |

Remember students can have more than one assessment and this is a great resource to help teach SAE at a distance and get direct feedback from the student. Have questions? Contact us at info@theaet.com

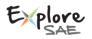